## **The Education Fund**

Empowering potential.

SEIU-UHW & JOINT EMPLOYER EDUCATION FUND

## **I. If you have not created a Learnit profile:**

- 1. Go to **[The Education Fund learner portal.](https://www.learnit.com/companies/the-education-fund)**
- 2. Select "Computer and Technical Skills" on the top right of the page.
- 3. Fill in First Name, Last Name, Email, Phone, Employee ID. See example below.
- 4. Click "Validate" button.

## Login

Questions? Call (510) 960-9150

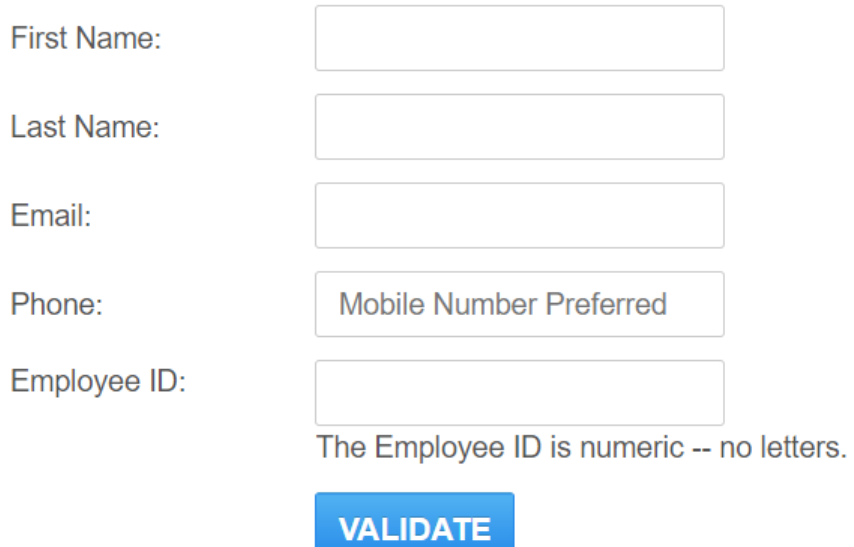